ExtractBlockWithCondition Crack Free License Key

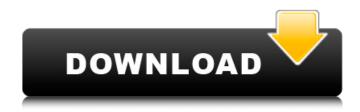

### **ExtractBlockWithCondition Torrent [Mac/Win]**

You can find more information about this tool on our website: Use this search template to find the text you need. The results might not contain all the words you typed. Find and Replace in CSS Find and Replace in CSS. This tool might be also useful for the HTML, jQuery, JavaScript, Microsoft Word and other programs. Find and Replace in CSS -KOMPLETT a find and replace program for CSS. Be able to find and replace based on a case insensitive way, copy, paste, and cut/pasting of text, as well as some other additional features. - KOMPLETT uses the Windows Clipboard, so no need to place it in your downloads folder. -KOMPLETT uses Unicode normalization, which makes it easy to find and replace text across any Windows locale, and provides a view option to show the text with Uniscribe. -KOMPLETT includes a customizable Find/Replace UI element, allowing users to create or reuse templates. -KOMPLETT includes a dropdown to select the variables to search for, as well as a dropdown to select the variables to replace with. There is also a search button to search for a

variable, which will allow users to view all of the variables if desired. - To find and replace, simply select one of the options within the Edit window to do a case-insensitive search for a single variable. Alternatively, check the Match Case option to perform a case-insensitive search for both. -To perform a replace, select a variable within the Options window and click Replace. - To view results, there is a View Results window that will search for the variables that were specified, with results appearing in the right pane. - To cut/paste results, press Ctrl+V or simply select and copy the results from the View Results window. - To select the result text, users can either right-click and select Copy, or select the View Results window and click Select All. - To paste the results, users can either right-click and select Paste, or select the View Results window and click Paste. -Using these features, this tool can be used to search for and replace strings across files and text. - Example user's name: Bob Smith (a)(b)(c)(d)(e)(f)(g)(h)(i)(j)

## **ExtractBlockWithCondition Crack Activation Key PC/Windows**

1) Extract HTML block with a given tag (id) into separate HTML files. 2) Program checks condition tag nesting. If nesting of the same tag type is saved in one block, the program saves it in a separate file. 3) Extract HTML block with any HTML attributes reference.

ExtractBlockWithCondition Cracked Version is a tool for engineers, who are responsible for HTML block extraction.

Frequently Asked Questions (FAQ) for ExtractBlockWithCondition Cracked Version: Q. Can I select some HTML attributes for a block? A. No. The tool extracts only the HTML block with selected code. Q. How many

blocks are saved in one file? A. Usually, 1. If there is more than one block of the given type, they are saved in separate files. Q. How to save the editor's changes? A. The file is saved after each operation. If you specify "FileSaveEveryOperation" as a source file path, then the program saves every time when you save a document. You can download the program here: 2. Electronic library system DESeq2 3. Electronic library system DESeq2 4. DESeq2 References Category: Electronic library sources Category: Data mining and machine learning software Category: Free statistical softwareQ: IBM Robot is not send data to RabbitMQ I want to send data from one robot to another. If I am sending/loading data via java, the robot sends this data and the status, but if I try to load data via accessibity API (IBM robot) it is not sending this data. The message is not received at the other side. I can not send data if I am not logged into IBM robot. When I look at the log files, it is not that clear which message is sent. I tried to look into the RabbitMQ folder, but it is empty or The ibmweb-private-gmail-nohttps folders are also empty. A: This is a known issue with RabbitMQ during start up which will also be handled by the latest RabbitMQ community edition with the 1.3.4 release. The fix is currently being validated by the community so feedback would be appreciated. b7e8fdf5c8

# ExtractBlockWithCondition Crack+ Activation Code With Keygen

• Applications of filters: The first filter checks condition. It checks for block enclosure. The second filter checks presence or absence of a series of symbols. This series of symbols is an enclosure sequence. For example, test. 123 test.... test. In the context of this filter, any character will be considered an enclosure, so escape them if you want to use a safe version. • Configuration: Parameters: - ID of the block. - File(s) to use as input. - File(s) to save as output. -True/False to consider enclosure in the condition of the filter. (A positive number will consider any enclosure.) -Tags to extract from the block. - Tags to extract from enclosed tags. - Enclosure sequence to search for. Example: This will extract a line of code starting with a tag, and enclose the content delimited by a valid tag. This will extract anything inside the block delimited by a tag. It will ignore content inside a second nested tag inside this block. 123 test test EXAMPLES This application will process the user-chosen block and will apply it two filters. The first filter checks a condition of an enclosure. The second filter checks presence or absence of a sequence of symbols. This series of symbols is an enclosure sequence. For example, test. 12

#### What's New in the?

· The extract block with condition application marks the source as a delimited text and saves it to selected file. · The application marks the source code as delimited text. · The application limits the file size of the target file. · The application creates an archive with different application

options. The application copies the archive to a specific location. The application optionally considers the referenced file in the source. The file is saved to the target file (default). The application names the extracted files. The application saves the name to selected destination. • The application inserts a new line and so on. The application can apply an external application to the extracted content. This is done with optional commands. Options: · Data type of the extracted file can be specified by default. The applied document and the chosen parameter can be saved in files. The application has an optional bandwidth limiter. · The application has an optional test. · The application has an optional round off. The application has an optional mail sender. The application has an optional crontab. The application has an optional CPU limiter. · The application has an optional data limiter. · The application has an optional text limiter. The application has an optional instruction limiter. The application has an optional time limiter. The application has an optional window limiter. The command line options are: · -d:: use the data type of the extracted file by default. · -c:: save the applied document and the chosen parameter. · -f:: save the applied document to a file. · -j:: add a blank line before the extracted file. · -k:: Append the process ID into the file name. · -M:: Copy the test document to destination as the name of the test document, default is empty. · -o:: Limit the size of the archive to a specific size. · -O:: The compressed archive is automatically moved into the destination file path. · - l:: Name the extracted files. · -n:: Add a line number before the extracted file. · -s:: Insert a blank space before the extracted file. · -S:: Move the extracted file to the destination based on the test document. -- w:: Add a blank line after the extracted file. - x:: Set the created file as the

### **System Requirements:**

Supported systems include: - Windows 7 64-bit - Windows XP 64-bit (SP3 required) - Windows Vista 64-bit - Windows 8 64-bit (32-bit apps are supported, but will not function correctly due to application architecture changes with Windows 8) - Mac OS X 10.8.4 or later - Linux 64-bit Memory: - Minimum Requirements: 1 GB of RAM - Recommended Requirements: 3 GB of RAM Storage:

## Related links:

http://anhhotgirls.com/wp-content/uploads/2022/07/FastRawViewer.pdf

https://www.encremadas.com/wp-content/uploads/2022/07/denzlist.pdf

http://djolof-assurance.com/?p=25980

https://survivalistprepping.com/mind-body-spirit/super-snipper-crack-updated-2022/

https://cupcommunity.com/wp-content/uploads/2022/07/BeSweetGUI.pdf

https://www.myai-world.com/wp-content/uploads/2022/07/wyletul.pdf

https://hard-times.us/wp-content/uploads/2022/07/IResume Crack Incl Product Key 2022.pdf

https://www.travelrr.com/counter-strike-global-offensive-theme-crack-serial-number-full-torrent-free-download-2022/

https://black-affluence.com/social/upload/files/2022/07/ylLkerhGxZlV7dSKwx7T\_04\_974cfa8fbd88a2ff 6fb640d8cf730e44 file.pdf

https://wakelet.com/wake/T53FKLpwUAL5YluY m0i

https://infinitodesign.hu/wp-content/uploads/2022/07/caroce.pdf

https://www.carverma.gov/sites/g/files/vyhlif4221/f/uploads/septic\_regs.2004.pdf

http://toxtronyx.com/?p=1980

https://openaidmap.com/avast-decryption-tool-for-szflocker-ransomware-crack-torrent-activation-code-for-pc/

http://hotelthequeen.it/2022/07/04/recoveryer-torrent-activation-code-download-for-windows/ https://ihunt.social/upload/files/2022/07/r1Yo3HWP89NNkkP4llmb 04 64165b974e44f7cc5e355ddfc4

c635f3 file.pdf

https://bbv-web1.de/wirfuerboh\_brett/advert/avr-wizard-crack-with-license-key-free-download/

https://jasaborsumurjakarta.com/sifosystems-edb-recovery-3264bit

https://yachay.unat.edu.pe/blog/index.php?entryid=8785

https://warriorplus.com/o2/a/vqvqcq/0?p=18177